# WIKIPEDIA EDITATHON: A HOW-TO GUIDE

 $\overline{\bullet}$ 

ADA LOVELACE DAY 2020 #AdaEditathon2020

> **National College for Digital Skills**

ada

# IN THIS GUIDE ШL

Welcome : Page 3 Overview and checklist : Page 4 Creating your account : Page 5 Creating your profile : Page 6 Writing your first article : Page 8 Edit-a-thon hints and tips : Page 10

### WELCOME

To celebrate Ada Lovelace Day, Ada, The National College for Digital Skills is hosting a week-long virtual Wikipedia Editathon.

#### What is Ada Lovelace Day?

Held on the second Tuesday of October, Ada Lovelace Day pays homage to our namesake, Ada Lovelace. A 19th Century Countess, mathematician and writer, Ada is known for her brilliant mind and, through her work on and interpretation of Charles Babbage's 'Analytic Engine', is considered to be one of the first computer programmers. Ada's education in science, maths, and logic mixed with her creative imagination meant that she foresaw the potential of computers well ahead of her time. On Ada Lovelace Day, we not only celebrate Ada herself, but all the women who participate in Science, Technology, Engineering, or Maths (STEM), and to encourage girls to pursue futures in STEM.

#### Why does Wikipedia need editing?

Wikipedia has a representation problem. Only 17% of the biographies on the English language Wikipedia are of cis and trans women, and even fewer are of women of colour, queer women, or disabled women. There are many reasons for this including a lack of credible sources available to write women's stories and the lack of female editors. Only 9% of those editing the English language Wikipedia identify as female, and this is cited as the reason for not just the lack of female biographies, but also the language used to describe women themselves (often overstating their family and relationship history and understating their professional achievements). Wikipedia is one of the loudest voices when it comes to raising awareness and actively promoting editathons to combat these representation problems.

#### What is an editathon?

An editathon is an event where people collaborate to edit Wikipedia. This might mean improving pages that already exist, by making the language more gender-neutral, the content more credible, and the information more extensive. It might also mean creating brand new pages for individuals whose biographies, or specific work achievements, are not covered on Wikipedia.

So, what are you waiting for? Let's get editing!

#### OVERVIEW AND CHECKLIST

#### Before the event make sure you:

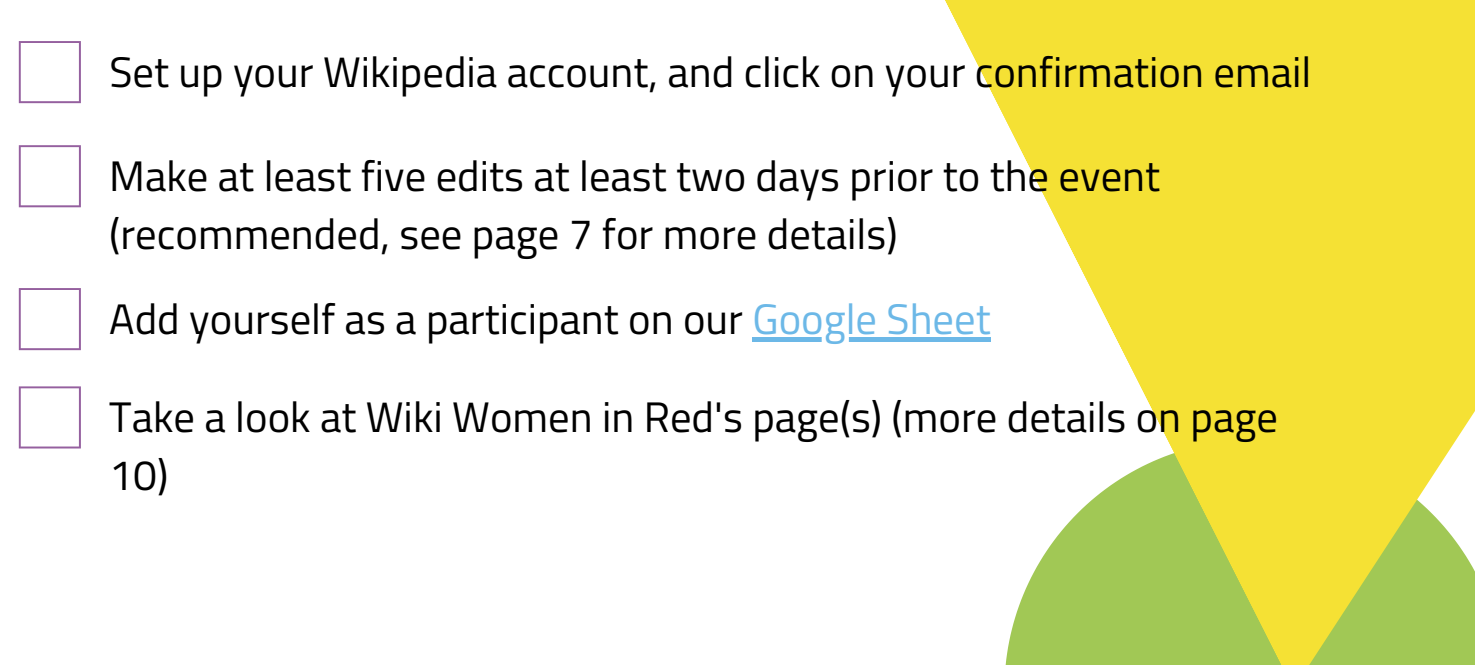

## CREATE YOUR ACCOUNT

- Go to [https://en.wikipedia.org/](http://wikipedia.org/)
- Click "Create account" on the top right of the page

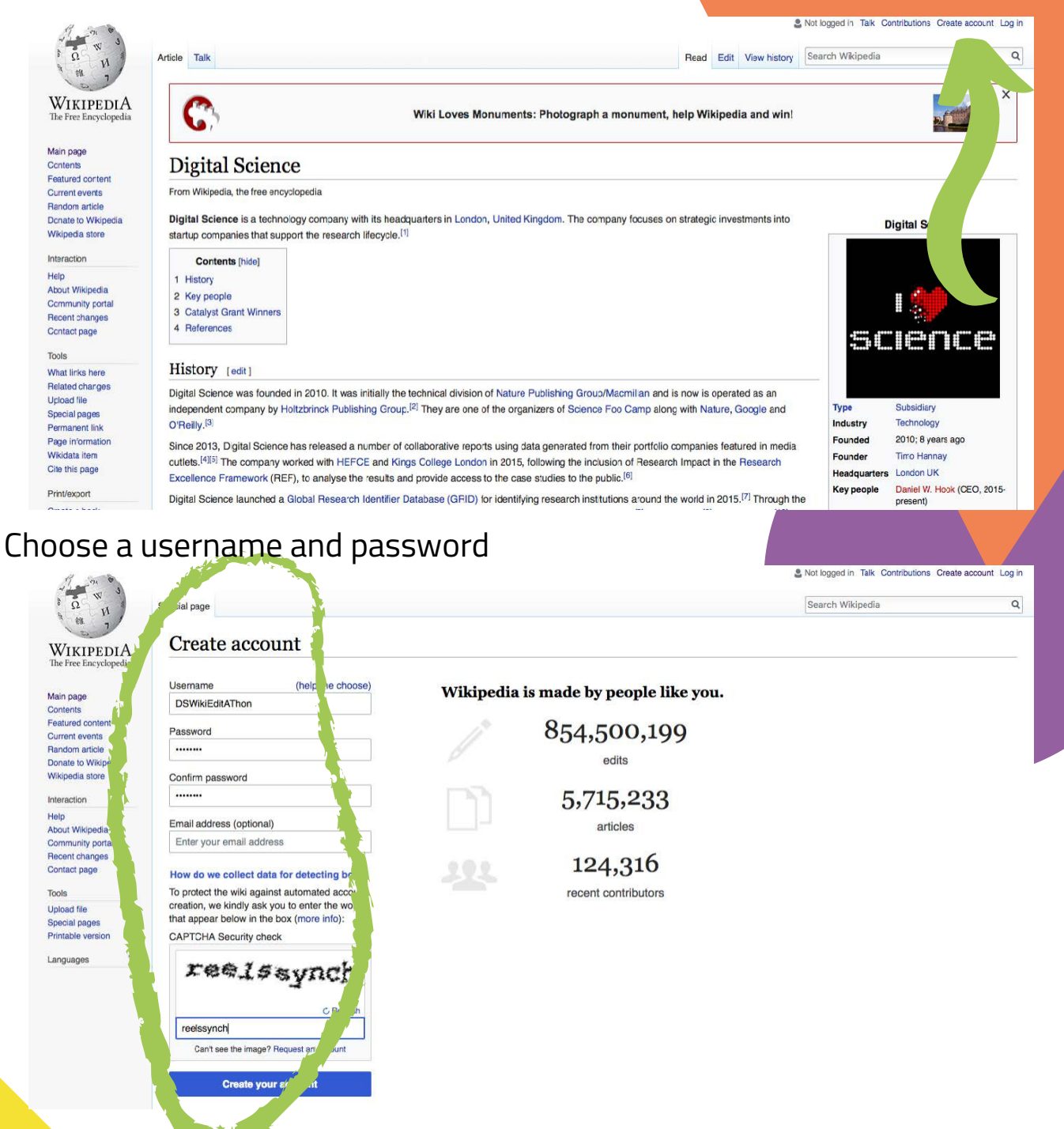

- [Congratulations,](http://wikipedia.org/) you are now a member of the Wikipedia community!
- You can access your profile by clicking on your username in the top right hand corner of the page

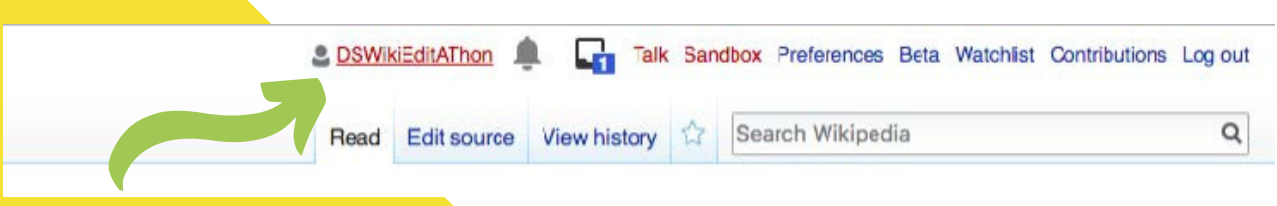

5 **5 100 MHz 100 MHz 100 MHz 100 MHz 100 MHz 100 MHz 100 MHz 100 MHz 100 MHz 100 MHz 100 MHz 100 MHz 100 MHz** 

## CREATE YOUR PROFILE

Creating a profile helps the [community](http://wikipedia.org/) find out who you are and your areas of expertise. This could include your research experience or interests, hobbies, and languages that you speak

- Click on your username to go to your profile page
- Click on the create button

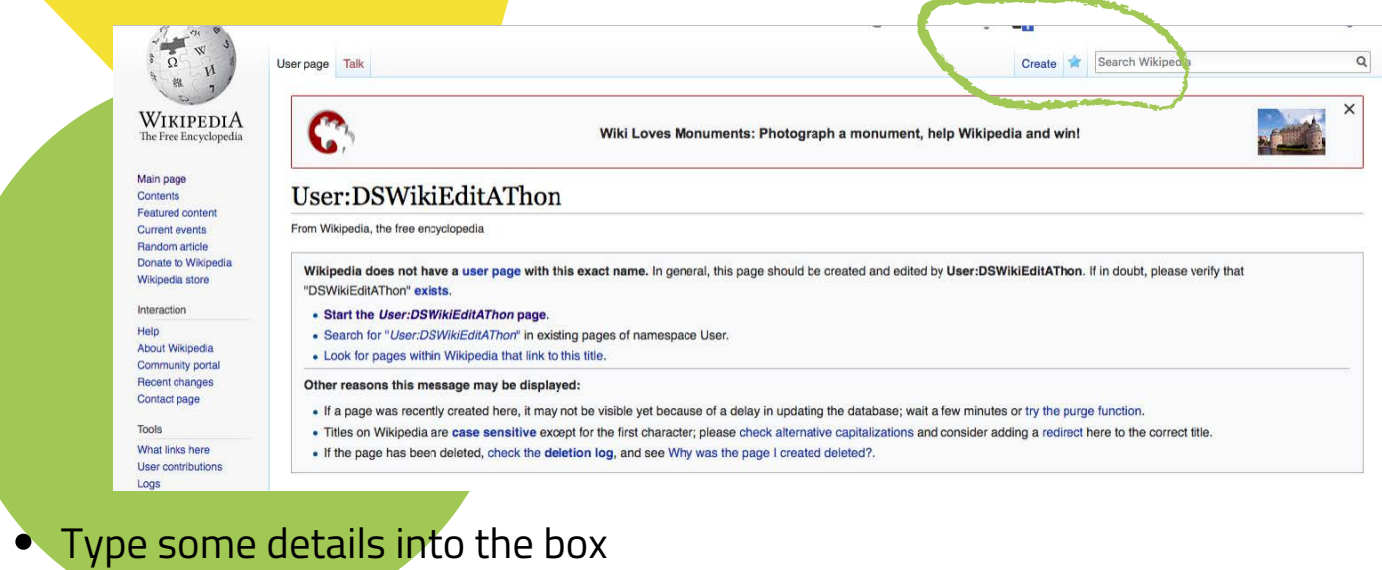

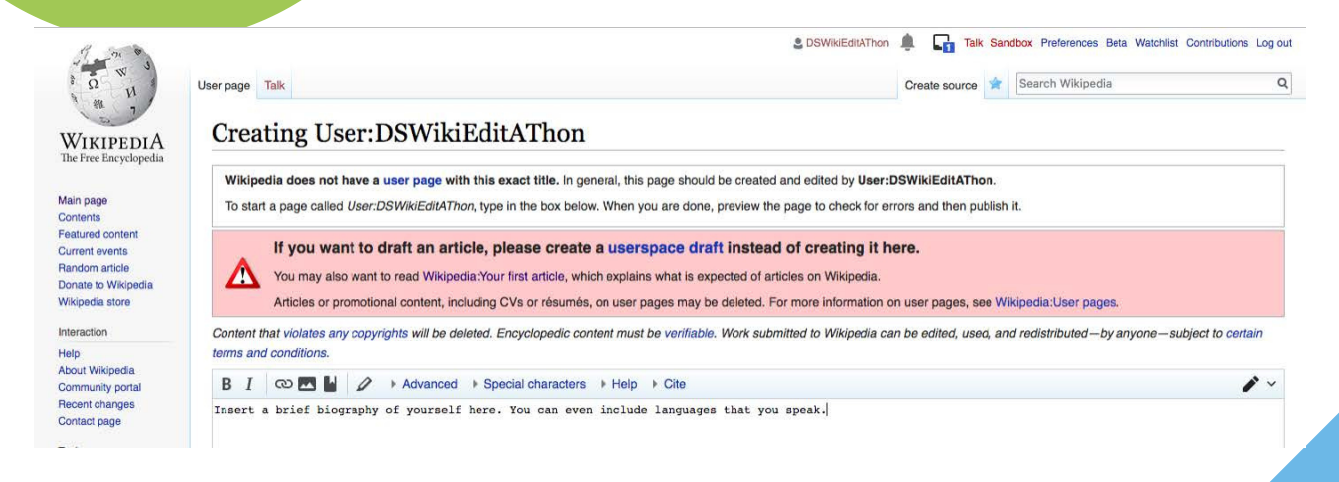

#### Add your language skills

A lot of Wikipedia pages are written in English. If you are multilingual, you may be able to contribute to the translation and editing of existing pages in different languages. You can add your languages and levels of [competence](http://wikipedia.org/) within your profile

6 #AdaEditathon2020

- To add these in your profile, search online for 'babel list user box', find your language and level of competence
- Copy the source code and paste this into your user profile. Make sure you paste this into the source editing box
- Remember to publish your changes

#### CONFIRM YOURSELF AS A USER

- . When you first start, you may be repeatedly asked to complete CAPTCHA security checks (as seen in the initial registration screen)
- . If you can do five edits and wait two days, you will become an auto-user and these should become less frequent. This will help make edits on the day of the event easier. Think about small edits you can make to an article to get yourself there - even amending punctuation counts.
- Being an auto-user means that you are now able to create new Wikipedia entries from scratch, which is a great place to be for this Wiki Editathon!

## WRITING YOUR FIRST ARTICLE

- Read through this Wikipedia page, it's a great reference article for creating your first page on [Wikipedia](https://en.wikipedia.org/wiki/Help:Your_first_article)
- When editing, there are two modes in which you can edit a Wikipedia entry, which you can access by clicking on the pencil icon; visual, and source

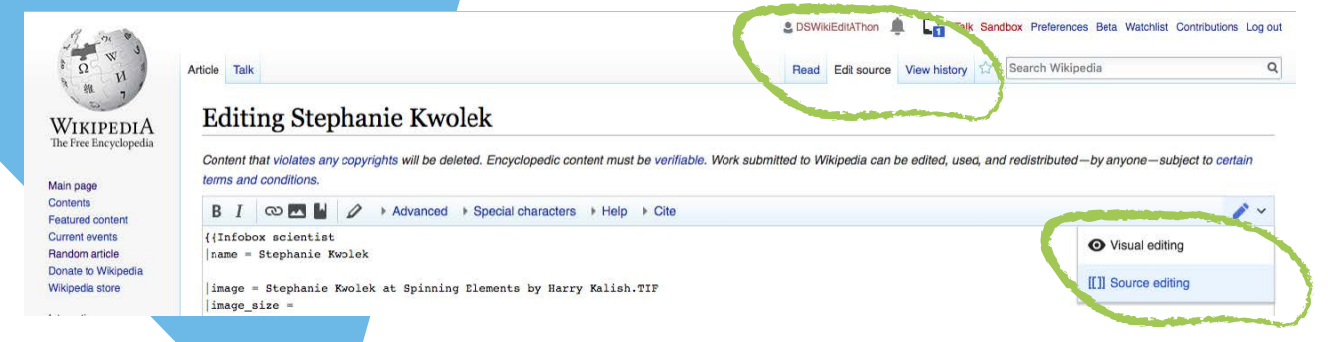

Visual: you edit a 'live' page which looks like the version of the page you would normally see

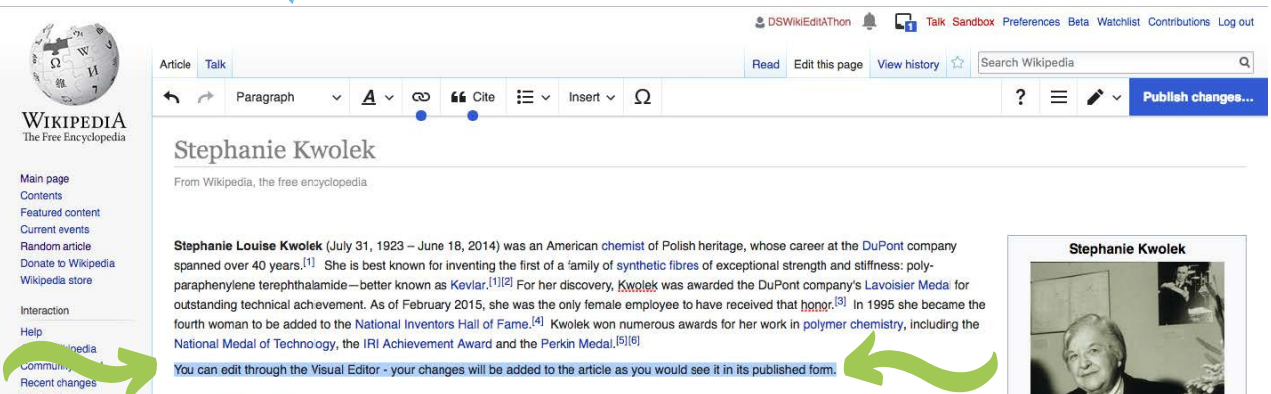

Source: you edit in code, which is similar to HTML. If this is something you have never used, fear not! The easiest way to begin working in the Source editor view is to find an article that exists, go to edit it, copy the code, and paste it into the content box of your new page, where you can replace the content with your own

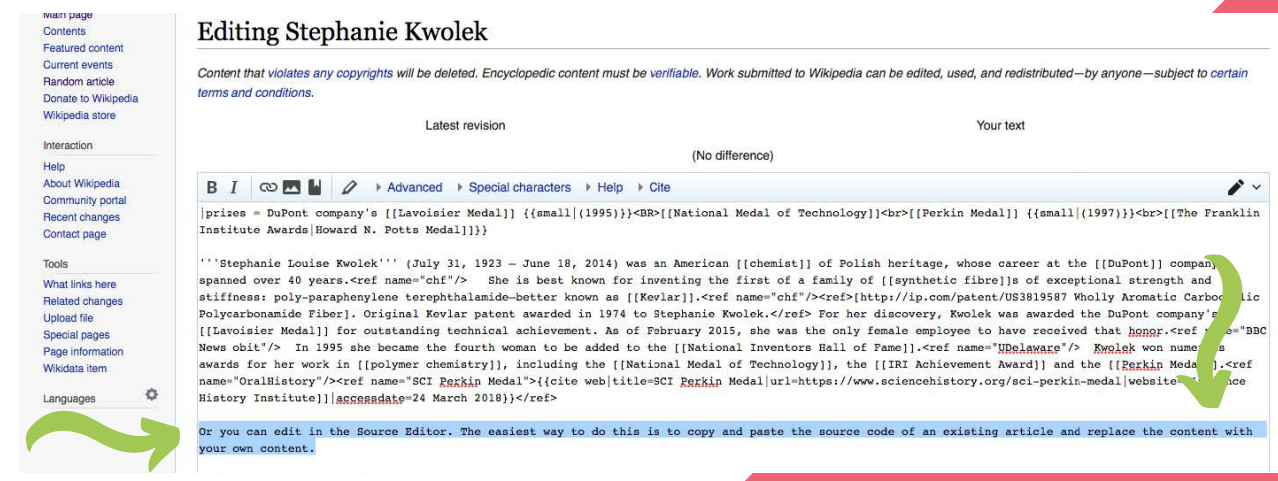

#### Talk page

Each article has a talk page. This gives you an overview of the comments people have posted about the page and the background to any controversy around an entry. Here you can see if areas need leaning up. It will also help you see where the consensus came from (if one was met) regarding a matter that was debated.

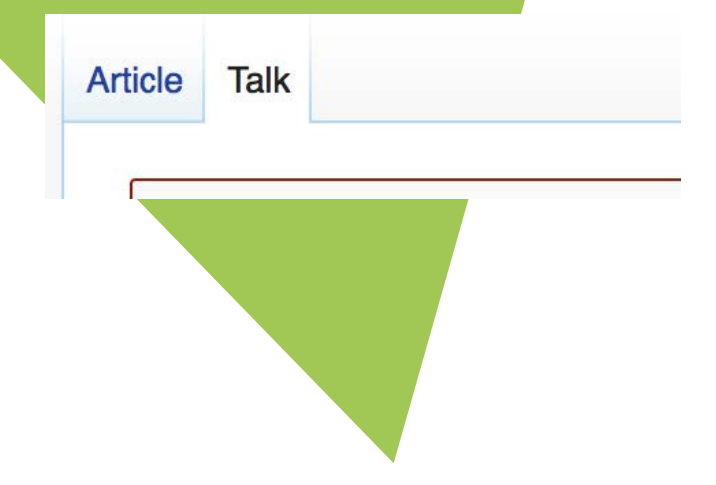

## Editathon hints and tips

#### What do I write about?

Wikipedia Women in Red, is a Wiki Project dedicated to highlighting women who do not have Wikipedia pages. Named after Wikipedia's broken links (which are red rather than blue), Wiki Women in Red collates lists of women whose names show up in red, signifying an incomplete, or nonexistent, Wiki biography. These lists are a great place to start when deciding who to research and write about. Please see Wiki Women in Red's page on women in STEM, and take a look prior to the editathon. [Additionally,](https://en.wikipedia.org/wiki/Wikipedia:WikiProject_Women_in_Red/LBT_Women) take a look at their pages on black [women,](https://en.wikipedia.org/wiki/Racial_bias_on_Wikipedia) LBT women, and [disabled](https://en.wikipedia.org/wiki/Wikipedia:WikiProject_Women_in_Red/Disability) women.

- Don't feel pressured into creating new pages to begin with. Small edits to existing pages are just as useful, and help build confidence in Wikipedia editing
- Start off by adding contributions (with sources) to profiles that exist. Try and have two or three independent sources of the subject. Reliable sources include newspapers of record, patents, journal articles, anything with an ISBN number, and websites (with consideration)

#### Share your progress!

- Make sure to refer back to our [Google](https://docs.google.com/spreadsheets/d/1yHQ5xcjox2QBhTXsOJjwwoXAXdDqRcF1xSHV_1udius/edit#gid=0) Sheet so we can keep track of everyone's progress
- Share your edits with us on social media using the hashtag #AdaEditathon2020. Help spread the word about the wonderful world of Wikipedia Editing!

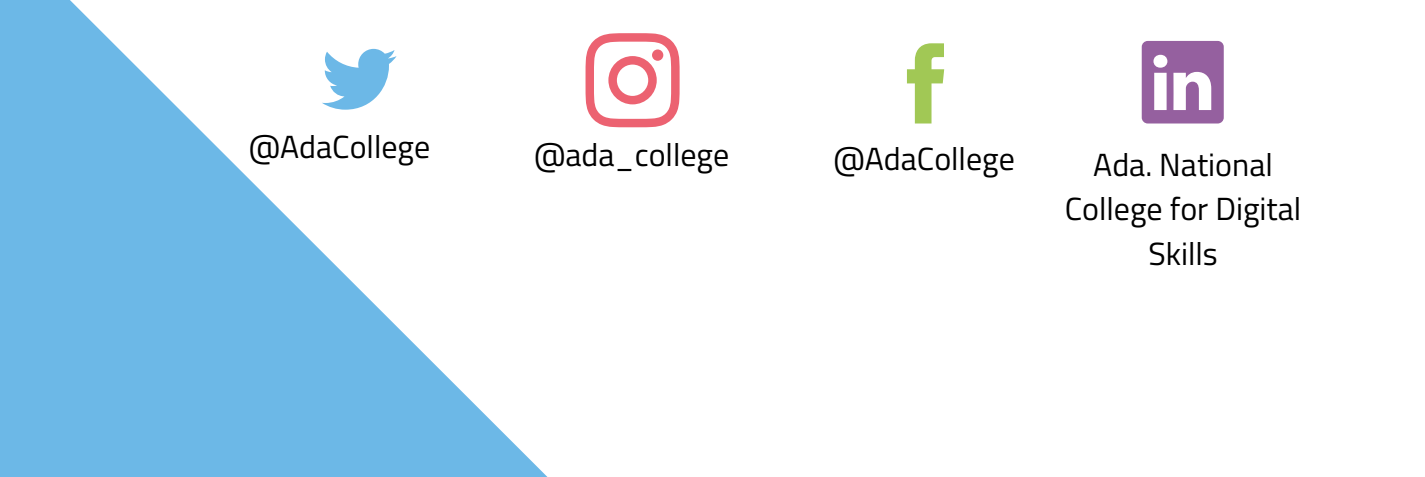

## Thank you for participating!

 $\overline{\bullet}$ 

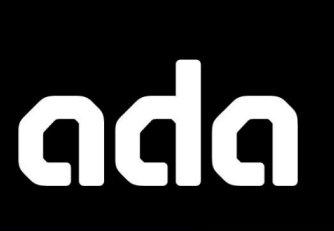

**National College for Digital Skills**